## **Posielanie správ v procese HI (Práca operátora s procesom D2000 HI)**

Proces [D2000 HI](https://doc.ipesoft.com/display/D2DOCV12SK/D2000+HI+-+Human+Interface) obsahuje nástroj na posielanie krátkych textových správ, ktorý umožuje:

- posiela textové správy iným užívateským konzolám (t.j. procesom **D2000 HI**) pripojených k rovnakému procesu [D2000 Server](https://doc.ipesoft.com/display/D2DOCV12SK/D2000+Server),
- prezera prijaté správy od iných užívateských konzol,
- odpoveda na prijaté správy a vymazáva ich.

Okno Správy slúžiace na prácu s textovými správami sa otvorí po výbere položky Posielanie správ ... z ponuky [Systém,](https://doc.ipesoft.com/pages/viewpage.action?pageId=17268761#Panelsponukami(Pr�caoper�torasprocesomD2000HI)-system) alebo po stlaení tlaidla v [hl](https://doc.ipesoft.com/pages/viewpage.action?pageId=17268762)<br>avnom nástrojovom napeli [avnom nástrojovom paneli.](https://doc.ipesoft.com/pages/viewpage.action?pageId=17268762)

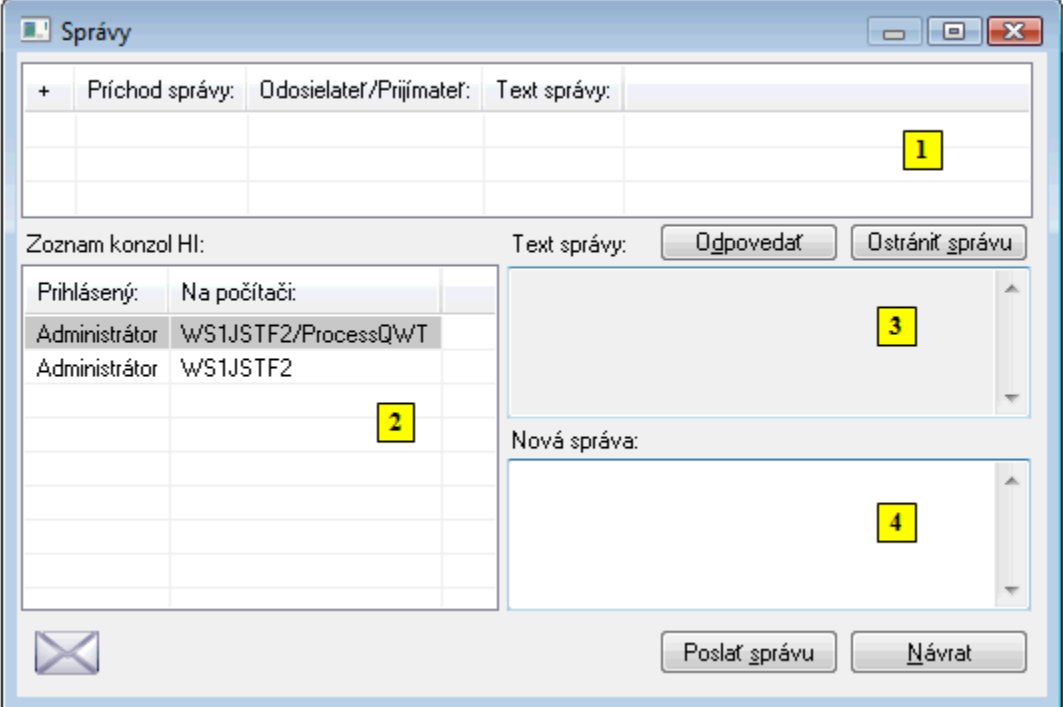

Okno pozostáva z nasledovných astí:

- as **1** zoznam správ obsahuje maximálne 100 prijatých a odoslaných správ. Prijaté správy majú modré podsvietenie a odoslané žlté podsvietenie.
- as **2** zoznam užívateských konzol (za lomkou sa zobrazí aj názov procesu, ak sa odlišuje od názvu poítaa)
- as **3** text prijatej správy oznaenej v zozname **1**
- as **4** vstupné políko pre písanie novej správy

## **Ako posla správu druhej operátorskej konzole**

- 1. V zozname prihlásených operátorov / operátorských konzol (**2**) vyberte konzolu, na ktorú chcete posla textovú správu (prípadne v zozname prijatých správ **1** vyberte správu, na ktorú chcete odpoveda a stlate tlaidlo **Odpoveda**).
- 2. Do vstupného políka **Nová správa** napíšte text správy.
- 3. Správu odošlete stlaením tlaidla **Posla správu**.

Správa odoslaná vyššie popísaným spôsobom sa objaví na pracovnej ploche všetkých adresátov - procesov [D2000 HI](https://doc.ipesoft.com/display/D2DOCV12SK/D2000+HI+-+Human+Interface).

Ak chce užívate zachova text práve odosielanej správy (napr. pre alšie úpravy), musí pri posielaní stlai klávesu SHIFT. Inak sa text posielanej správy vymaže.

Text prijatej správy sa automaticky zobrazí v okne Text správy iba v tom prípade, ak príjemca správy nepíše správu inému operátorovi.